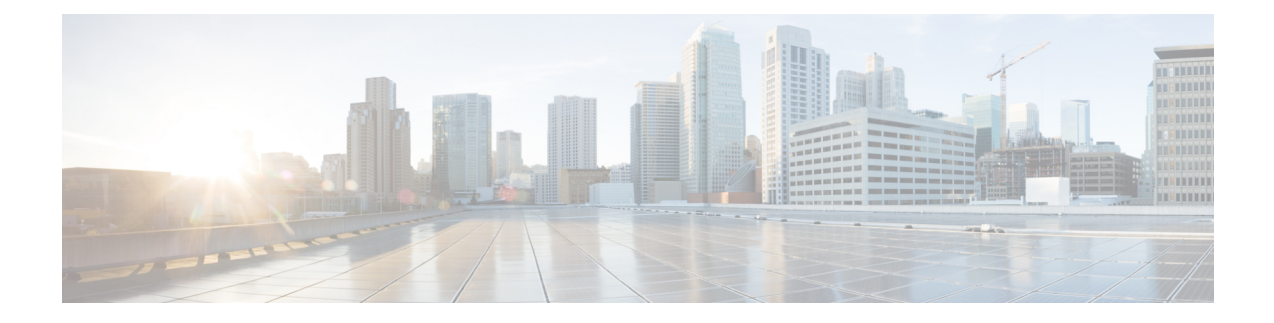

# **Managing Root Access**

This chapter contains the following sections:

- Accessing Root [Privileges,](#page-0-0) on page 1
- [Configuring](#page-0-1) Root Access, on page 1
- [Enabling](#page-1-0) Root Access, on page 2
- [Disabling](#page-1-1) Root Access, on page 2
- [Logging](#page-2-0) in as Root, on page 3

# <span id="page-0-0"></span>**Accessing Root Privileges**

This section describes how to access root. Tasks that require root privileges include moving directories or files into other directories, providing or revoking user privileges, general system repairs, and occasionally installing applications.

**Note** Compiling software as root is not recommended for security reasons.

## <span id="page-0-1"></span>**Configuring Root Access**

You can enable root privileges by choosing **Manage Root Access**.

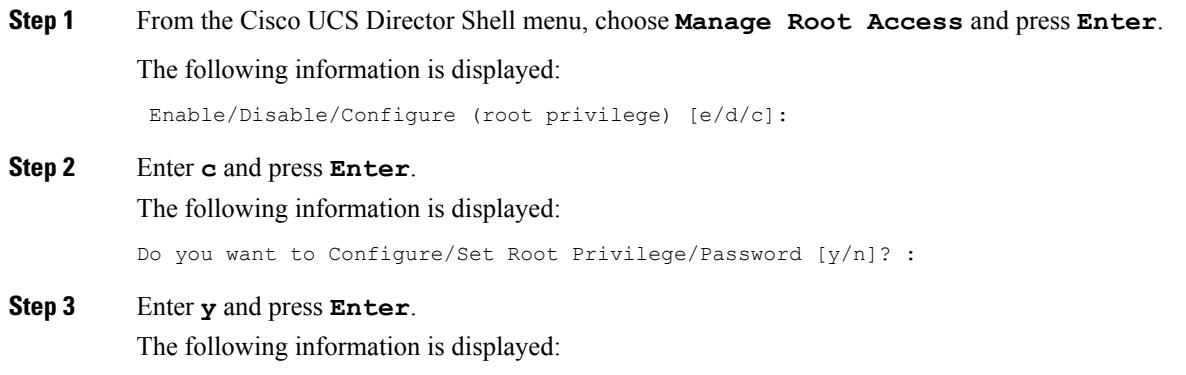

Changing root password... Changing password for user root. New UNIX password:

```
Step 4 Enter a new UNIX password and press Enter.
```
The following information is displayed:

Retype new UNIX password:

**Step 5** Enter your new UNIX password and press **Enter**. The following information displays: passswd: all authentication tokens updated successfully. Root passwd changed successfully Press return to continue...

<span id="page-1-0"></span>**Step 6** Press **Enter** to complete the process.

### **Enabling Root Access**

You can enable root privileges by choosing **Manage Root Access**.

**Step 1** From the Cisco UCS Director Shell menu, choose the **Manage Root Access** option and press **Enter**.

The following information displays:

Enable/Disable/Configure (root privalege) [e/d/c]:

**Step 2** Enter **e** and press **Enter**.

The following information is displayed:

Do you want to Enable Root Access [y/n]? :

#### **Step 3** Enter **y** and press **Enter**.

The following information is displayed:

```
Enabling root access...
Unlocking password for user root.
passwd: Success.
Root access enabled successfully
Press return to continue
```
<span id="page-1-1"></span>**Step 4** Press **Enter** to return to compete the process.

# **Disabling Root Access**

Choose this option to disable root privileges.

**Step 1** From the Cisco UCS Director Shell menu, choose the **Manage Root Access** option and press the **Enter** key. The following information displays:

Ш

Enable/Disable/Configure (root privalege) [e/d/c]:

**Step 2** Enter **d** and press the **Enter** key. The following information displays: Do you want to Disable Root Access [y/n]? :

**Step 3** Enter **y** and press the **Enter** key. The following information is displayed:

```
disabling root access...
 Locking password for user root.
 Passwd: Success
 Root access disabled sucessfully
 Press return to continue...
```
<span id="page-2-0"></span>**Step 4** Press the **Enter** key to return to the main menu.

# **Logging in as Root**

You can log in as root by choosing the **Login As Root** option.

**Step 1** From the Cisco UCS Director Shell menu, choose the **Login As Root** option and press **Enter**.

The following information is displayed:

Do you want to Login As Root [y/n]? :

**Step 2** Enter **y** and press **Enter**. The following information is displayed:

> Logging in as root password:

**Step 3** Enter your root password and press **Enter**. The following information is displayed:

> Logging as root Password: [root@localhost shelladmin]#

**Step 4** Enter your password and press **Enter**.

```
Step 5 Enter exit to return to the shelladmin.
   Information similar to the following is displayed:
```
[root@localhost shelladmin]# cd /opt [root@localhost opt]# exit exit Sucessful login Press return to continue ...

 $\mathbf{l}$